## **Cómo descargar tus formularios en 3 simples pasos**

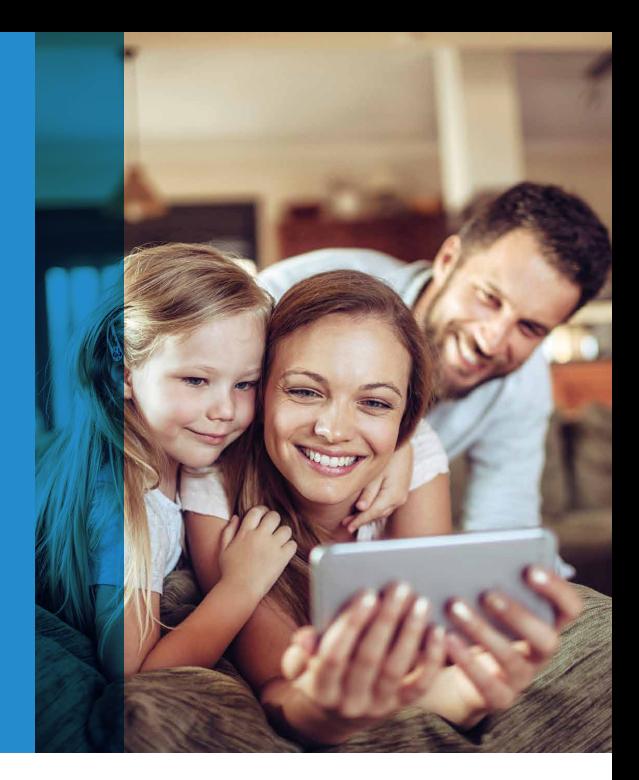

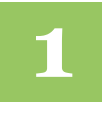

## **1** Ingresa a **www.metlife.cl**

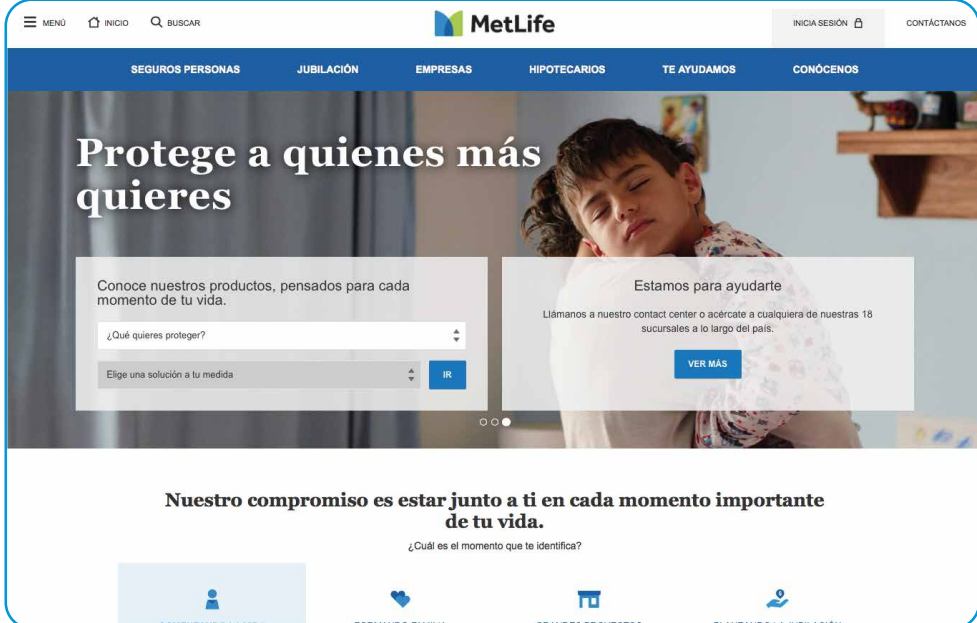

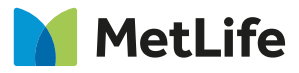

**Recorriendo la vida juntos**

## En el menú superior, dentro de la pestaña **"Te ayudamos"**, **2** encontrarás la sección **"Descarga de Formularios"**.

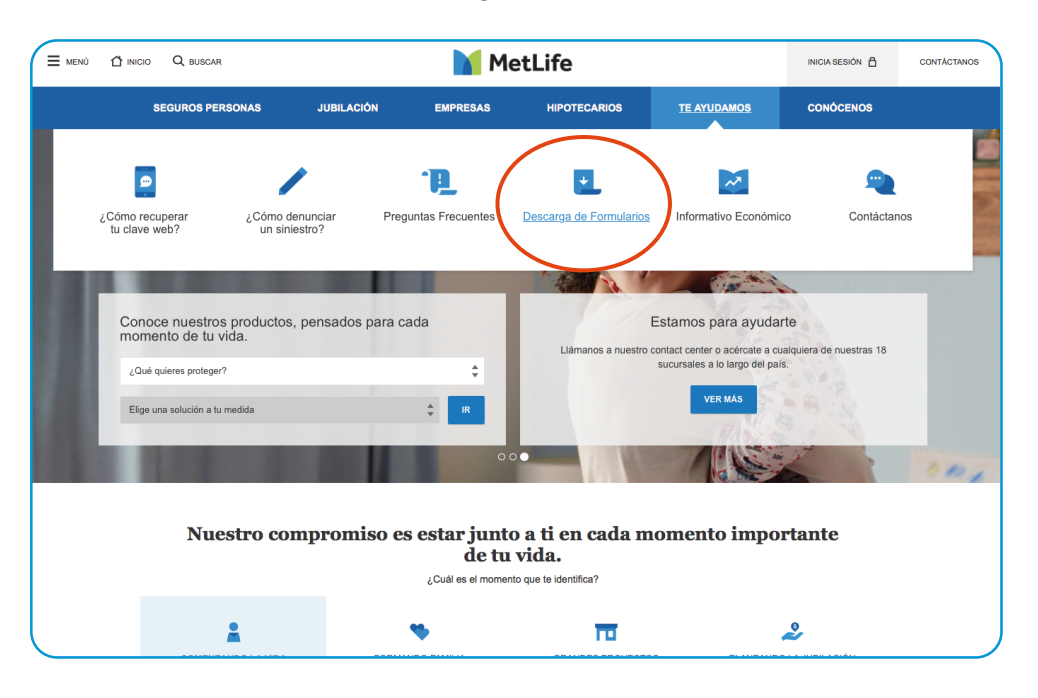

Al ingresar a **"Descarga de Formularios"** debes seleccionar una categoría y seleccionar la pestaña **"Seguros Colectivos"**. Además, puedes descargar los formularios de reembolso de tus gastos médicos y dentales.

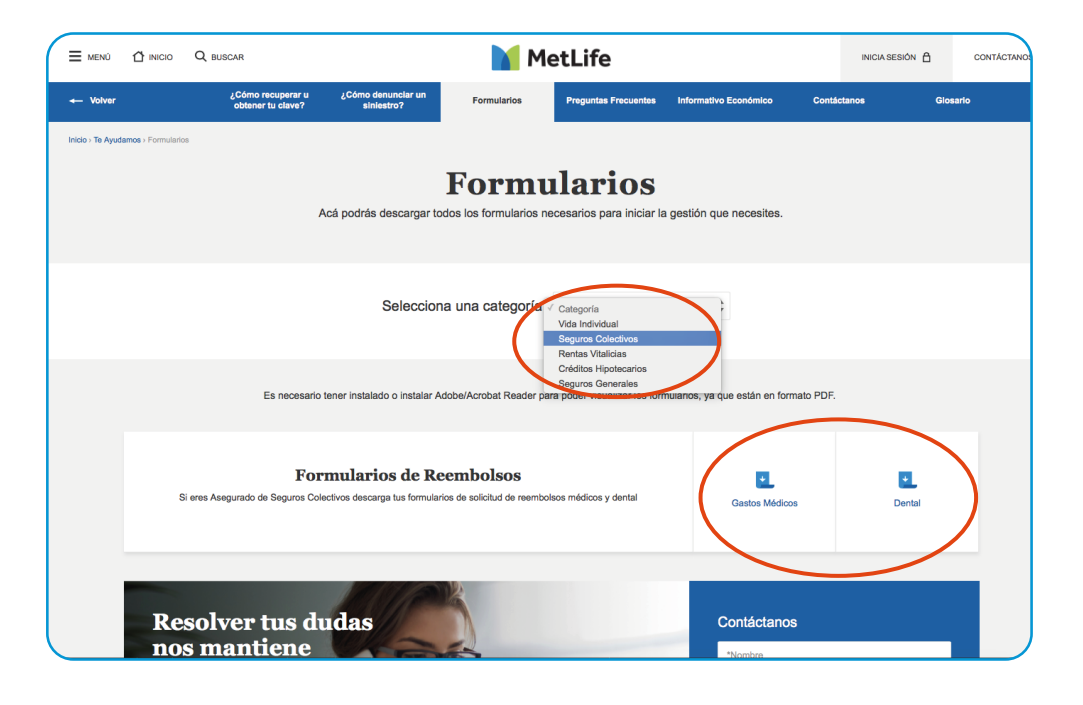

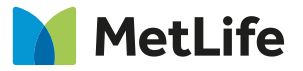

**3**

**Recorriendo la vida juntos**